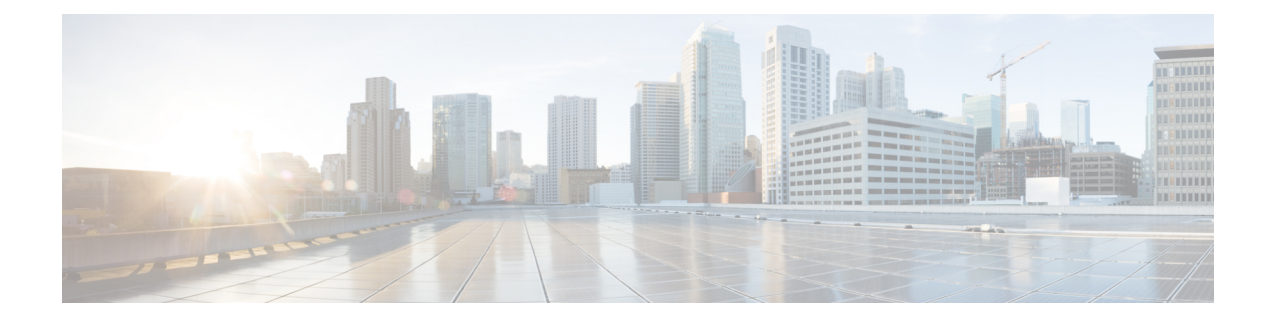

# **Configuring Secure Shell (SSH)**

- Finding Feature [Information,](#page-0-0) on page 1
- [Prerequisites](#page-0-1) for Configuring the Switch for Secure Shell (SSH) and Secure Copy Protocol (SCP), on [page](#page-0-1) 1
- Restrictions for [Configuring](#page-1-0) the Switch for SSH, on page 2
- [Information](#page-1-1) about SSH, on page 2
- How to [Configure](#page-4-0) SSH, on page 5
- Monitoring the SSH [Configuration](#page-7-0) and Status, on page 8
- Additional [References,](#page-7-1) on page 8
- Feature [Information](#page-8-0) for SSH, on page 9

## <span id="page-0-0"></span>**Finding Feature Information**

Your software release may not support all the features documented in this module. For the latest feature information and caveats, see the release notes for your platform and software release.

Use Cisco Feature Navigator to find information about platform support and Cisco software image support. To access Cisco Feature Navigator, go to [http://www.cisco.com/go/cfn.](http://www.cisco.com/go/cfn) An account on Cisco.com is not required.

# <span id="page-0-1"></span>**Prerequisites for Configuring the Switch for Secure Shell (SSH) and Secure Copy Protocol (SCP)**

The following are the prerequisites for configuring the switch for secure shell (SSH):

- For SSH to work, the switch needs an RSA public/private key pair. This is the same with Secure Copy Protocol (SCP), which relies on SSH for its secure transport.
- Before enabling SCP, you must correctly configure SSH, authentication, and authorization on the switch.
- Because SCP relies on SSH for its secure transport, the router must have an Rivest, Shamir, and Adelman (RSA) key pair.
- SCP relies on SSH for security.
- SCP requires that authentication, authorization, and accounting (AAA) authorization be configured so the router can determine whether the user has the correct privilege level.
- A user must have appropriate authorization to use SCP.
- A user who has appropriate authorization can use SCP to copy any file in the Cisco IOS File System (IFS) to and from a switch by using the **copy** command. An authorized administrator can also do this from a workstation.

#### **Related Topics**

Secure Copy Protocol [Concepts,](#page-3-0) on page 4

## <span id="page-1-0"></span>**Restrictions for Configuring the Switch for SSH**

The following are restrictions for configuring the switch for secure shell.

- The switch supports Rivest, Shamir, and Adelman (RSA) authentication.
- SSH supports only the execution-shell application.
- The SSH server and the SSH client are supported only on DES (56-bit) and 3DES (168-bit) data encryption software.
- The switch supports the Advanced Encryption Standard (AES) encryption algorithm with a 128-bit key, 192-bit key, or 256-bit key. However, symmetric cipher AES to encrypt the keys is not supported.
- This software release does not support IP Security (IPSec).
- When using SCP, you cannot enter the password into the copy command. You must enter the password when prompted.

#### **Related Topics**

Secure Copy Protocol [Concepts,](#page-3-0) on page 4

## <span id="page-1-1"></span>**Information about SSH**

Secure Shell (SSH) is a protocol that provides a secure, remote connection to a device. SSH provides more security for remote connectionsthan Telnet does by providing strong encryption when a device is authenticated. This software release supports SSH Version 1 (SSHv1) and SSH Version 2 (SSHv2).

## **SSH and Switch Access**

For SSH configuration examples, see the "SSH Configuration Examples" section in the "Configuring Secure Shell" section in the "Other Security Features" chapter of the *Cisco IOS Security Configuration Guide, Cisco IOS Release 12.4*.

SSH functions the same in IPv6 as in IPv4. For IPv6, SSH supports IPv6 addresses and enables secure, encrypted connections with remote IPv6 nodes over an IPv6 transport.

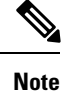

For complete syntax and usage information for the commands used in thissection, see the command reference for this release and the "Secure Shell Commands" section of the "Other Security Features" chapter of the *Cisco IOS Security Command Reference, Release 12.4* and the *Cisco IOS IPv6 Command Reference*.

### **SSH Servers, Integrated Clients, and Supported Versions**

TheSSH feature has anSSH server and anSSH integrated client, which are applicationsthat run on the switch. You can use an SSH client to connect to a switch running the SSH server. The SSH server works with the SSH client supported in this release and with non-Cisco SSH clients. The SSH client also works with the SSH server supported in this release and with non-Cisco SSH servers.

The switch supports an SSHv1 or an SSHv2 server.

The switch supports an SSHv1 client.

SSH supports the Data Encryption Standard (DES) encryption algorithm, the Triple DES (3DES) encryption algorithm, and password-based user authentication.

SSH also supports these user authentication methods:

- TACACS+
- RADIUS
- Local authentication and authorization

#### **Related Topics**

Configuring the Switch for Local [Authentication](b_consolidated_3650_3se_cg_chapter67.pdf#nameddest=unique_1606) and Authorization [TACACS+](b_consolidated_3650_3se_cg_chapter64.pdf#nameddest=unique_1570) and Switch Access [RADIUS](b_consolidated_3650_3se_cg_chapter65.pdf#nameddest=unique_1617) and Switch Access

### <span id="page-2-0"></span>**SSH Configuration Guidelines**

Follow these guidelines when configuring the switch as an SSH server or SSH client:

- An RSA key pair generated by a SSHv1 server can be used by an SSHv2 server, and the reverse.
- If the SSH server is running on a stack master and the stack master fails, the new stack master uses the RSA key pair generated by the previous stack master.
- If you get CLI error messages after entering the **cryptokey generate rsa** global configuration command, an RSA key pair has not been generated. Reconfigure the hostname and domain, and then enter the **crypto key generate rsa** command. For more information, see Related Topics below.
- When generating the RSA key pair, the message No host name specified might appear. If it does, you must configure a hostname by using the **hostname** global configuration command.
- When generating the RSA key pair, the message No domain specified might appear. If it does, you must configure an IP domain name by using the **ip domain-name** global configuration command.
- When configuring the local authentication and authorization authentication method, make sure that AAA is disabled on the console.

**Related Topics**

[Setting](#page-4-1) Up the Switch to Run SSH, on page 5 Configuring the Switch for Local [Authentication](b_consolidated_3650_3se_cg_chapter67.pdf#nameddest=unique_1606) and Authorization

### **Secure Copy Protocol Overview**

The Secure Copy Protocol (SCP) feature provides a secure and authenticated method for copying switch configurations or switch image files. SCP relies on Secure Shell (SSH), an application and a protocol that provides a secure replacement for the Berkeley r-tools.

For SSH to work, the switch needs an RSA public/private key pair. This is the same with SCP, which relies on SSH for its secure transport.

Because SSH also relies on AAA authentication, and SCP relies further on AAA authorization, correct configuration is necessary.

- Before enabling SCP, you must correctly configure SSH, authentication, and authorization on the switch.
- Because SCP relies on SSH for its secure transport, the router must have an Rivest, Shamir, and Adelman (RSA) key pair.

**Note**

When using SCP, you cannot enter the password into the copy command. You must enter the password when prompted.

### <span id="page-3-0"></span>**Secure Copy Protocol Concepts**

The Secure Copy Protocol (SCP) feature provides a secure and authenticated method for copying switch configurations or switch image files. SCP relies on Secure Shell (SSH), an application and a protocol that provides a secure replacement for the Berkeley r-tools.

To configure the Secure Copy feature, you should understand the SCP concepts.

The behavior of SCP is similar to that of remote copy (rcp), which comes from the Berkeley r-tools suite, except that SCP relies on SSH for security. SCP also requires that authentication, authorization, and accounting (AAA) authorization be configured so the router can determine whether the user has the correct privilege level.

For information about how to configure and verify SCP, see the "Secure Copy Protocol" section in the *Cisco IOS Security Configuration Guide: Securing User Services, Release 12.4*.

#### **Related Topics**

[Prerequisites](#page-0-1) for Configuring the Switch for Secure Shell (SSH) and Secure Copy Protocol (SCP), on page 1

Restrictions for [Configuring](#page-1-0) the Switch for SSH, on page 2

## <span id="page-4-0"></span>**How to Configure SSH**

## <span id="page-4-1"></span>**Setting Up the Switch to Run SSH**

Beginning in privileged EXEC mode, follow these steps to set up your switch to run SSH:

#### **Before you begin**

Configure user authentication for local or remote access. This step is required. For more information, see Related Topics below.

### **SUMMARY STEPS**

- **1. configure terminal**
- **2. hostname** *hostname*
- **3. ip domain-name** *domain\_name*
- **4. crypto key generate rsa**
- **5. end**

#### **DETAILED STEPS**

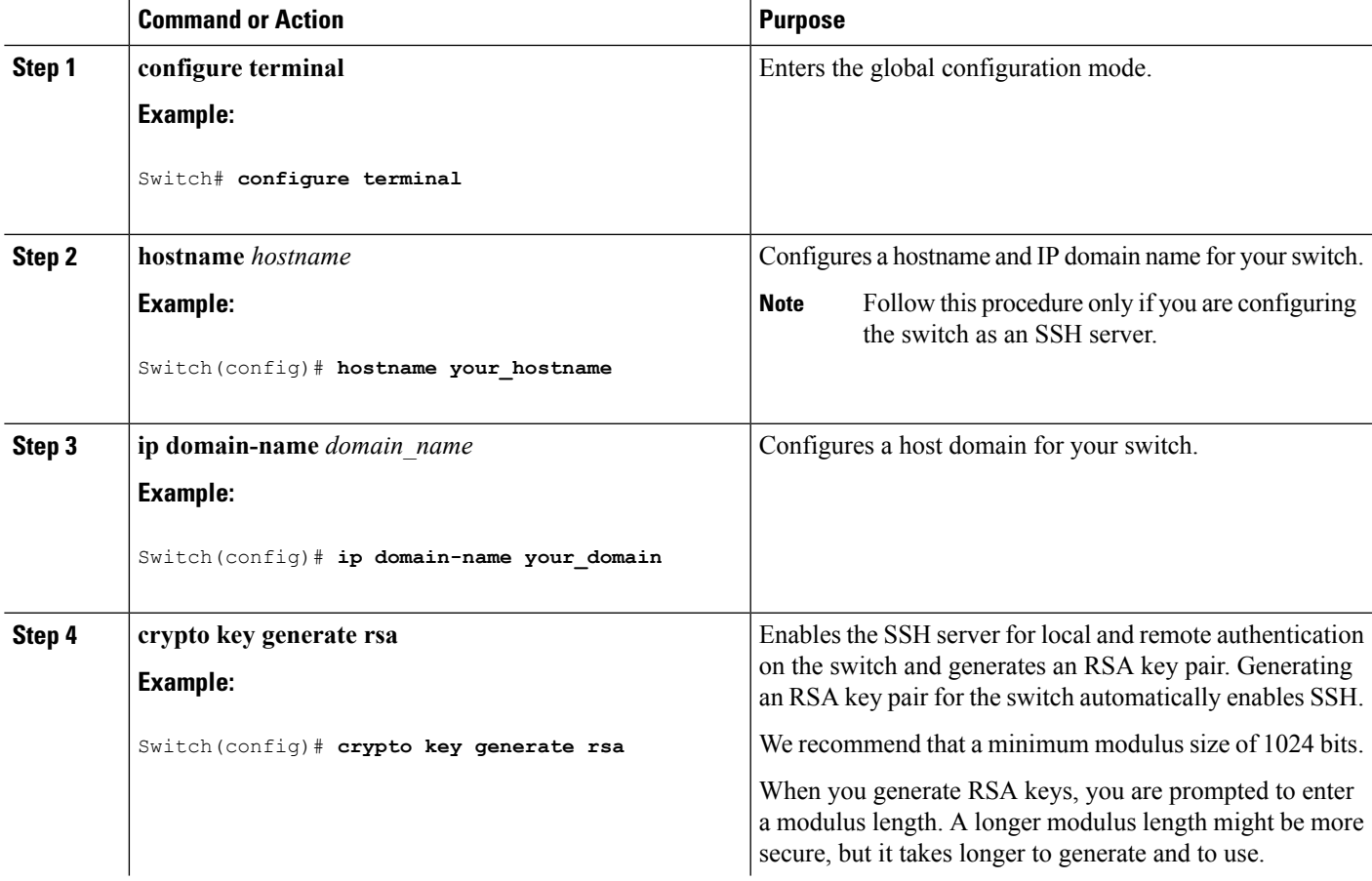

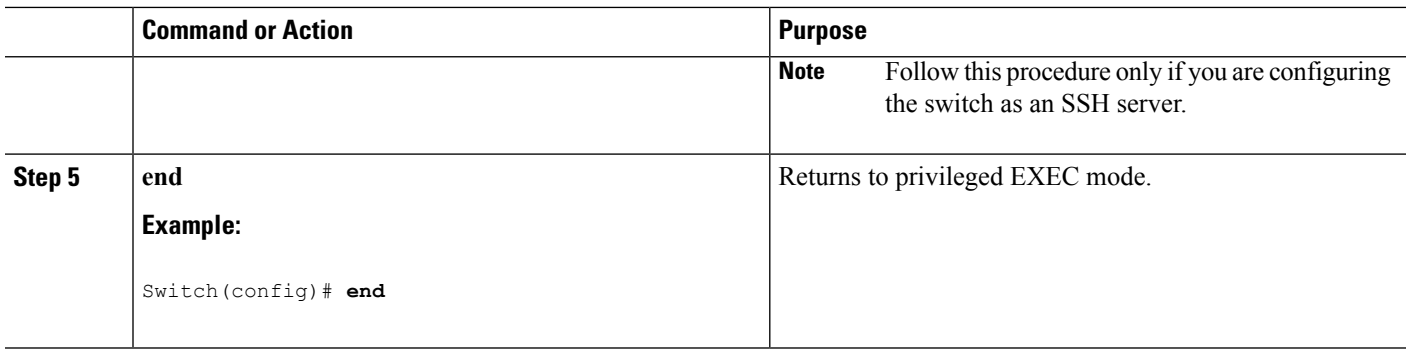

#### **Related Topics**

SSH [Configuration](#page-2-0) Guidelines, on page 3 Configuring the Switch for Local [Authentication](b_consolidated_3650_3se_cg_chapter67.pdf#nameddest=unique_1606) and Authorization

## **Configuring the SSH Server**

Beginning in privileged EXEC mode, follow these steps to configure the SSH server:

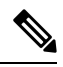

**Note** This procedure is only required if you are configuring the switch as an SSH server.

#### **SUMMARY STEPS**

- **1. configure terminal**
- **2. ip ssh version** [**1** | **2**]
- **3. ip ssh** {**timeout** *seconds* | **authentication-retries** *number*}
- **4.** Use one or both of the following:
	- line vty*line\_number*[*ending\_line\_number*]
	- **transport input ssh**
- **5. end**

#### **DETAILED STEPS**

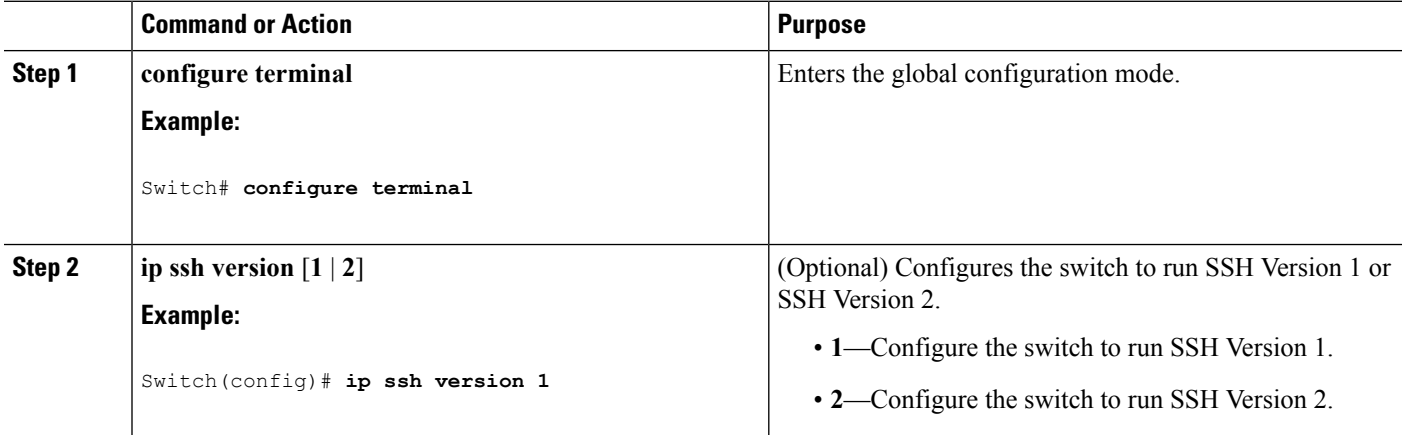

 $\mathbf I$ 

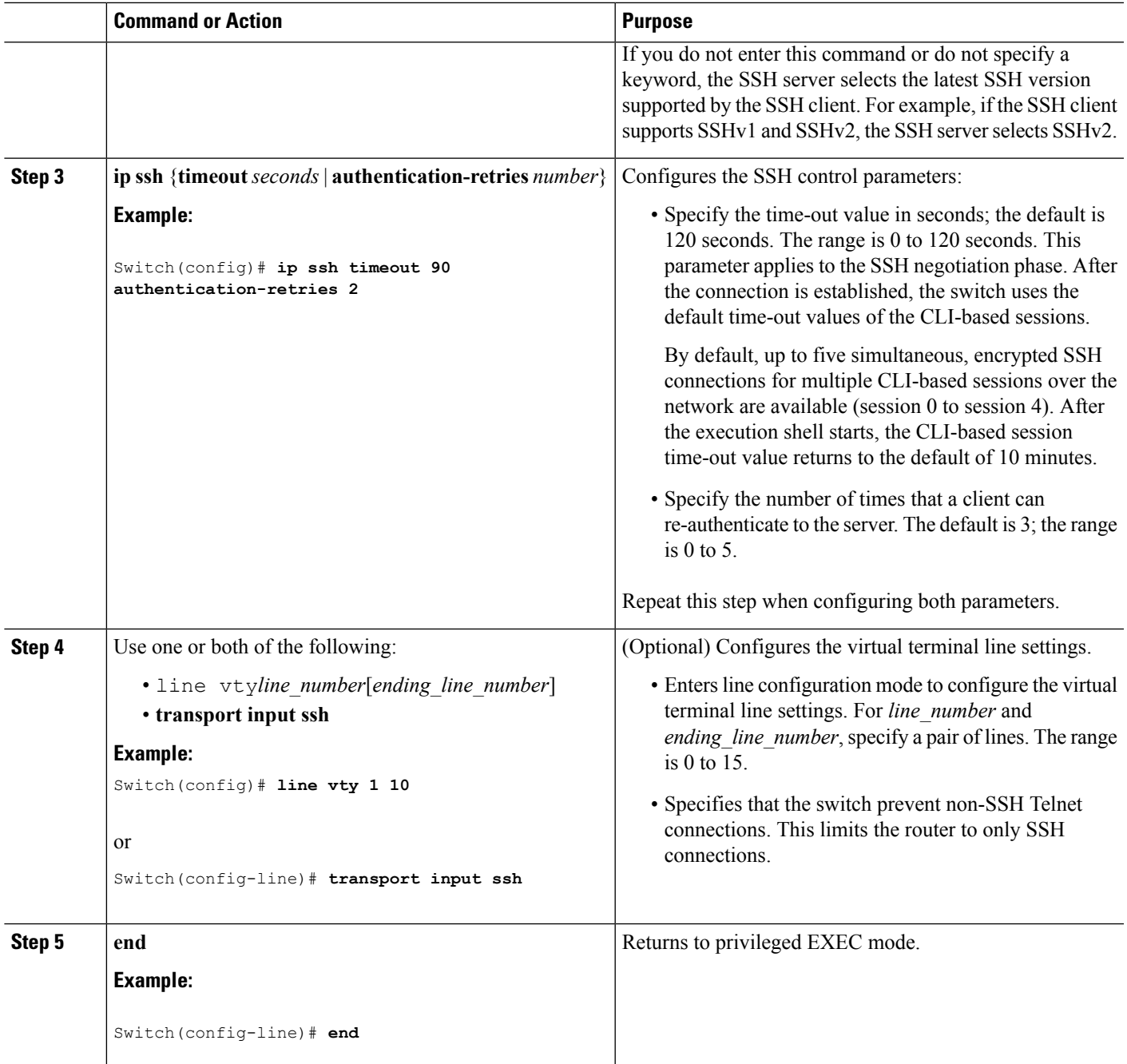

# <span id="page-7-0"></span>**Monitoring the SSH Configuration and Status**

This table displays the SSH server configuration and status.

#### **Table 1: Commands for Displaying the SSH Server Configuration and Status**

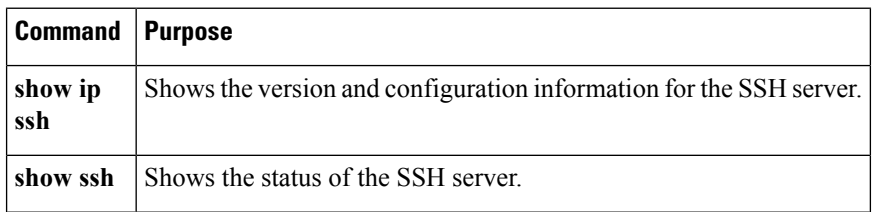

For more information about these commands, see the "Secure Shell Commands" section in the "Other Security Features" chapter of the *Cisco IOS Security Command Reference* .

## <span id="page-7-1"></span>**Additional References**

#### **Related Documents**

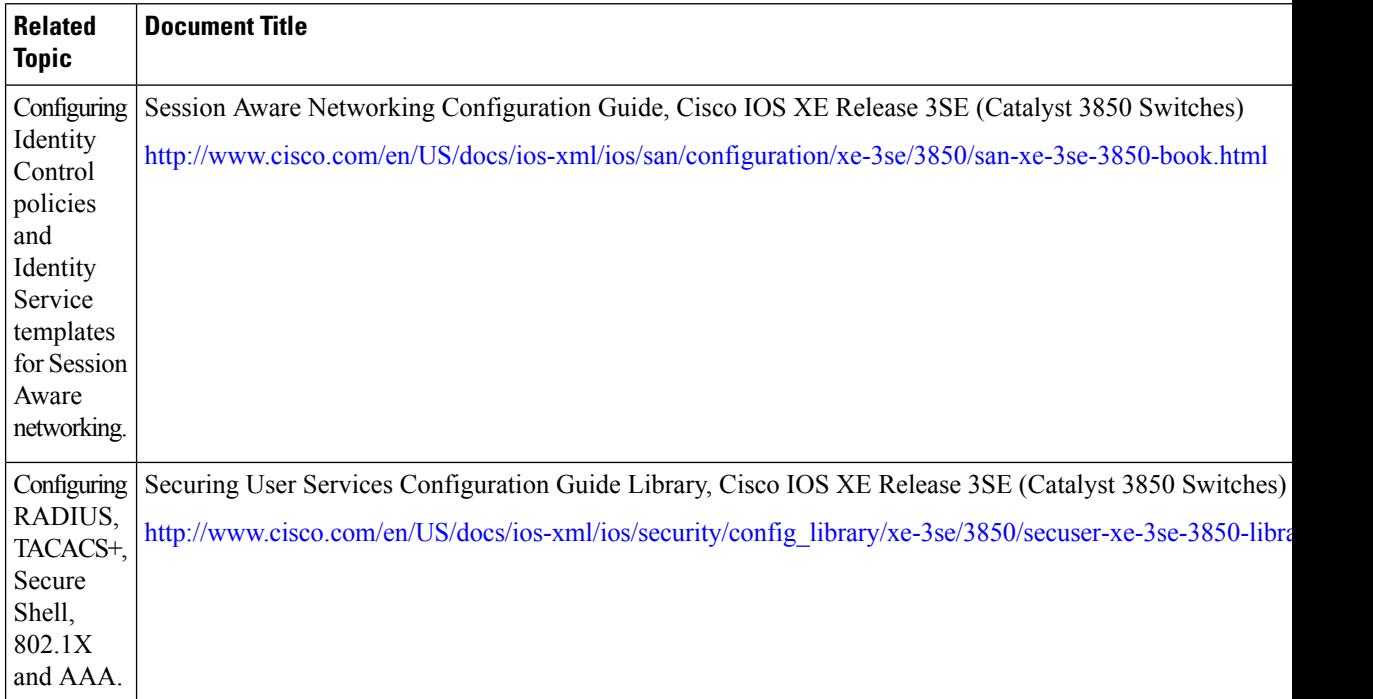

### **Error Message Decoder**

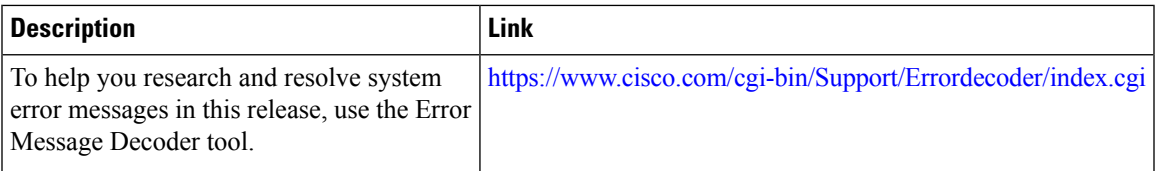

### **Standards and RFCs**

**Standard/RFC Title**

#### **MIBs**

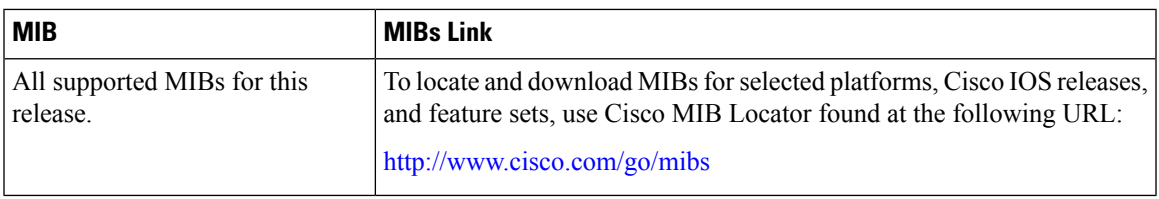

### **Technical Assistance**

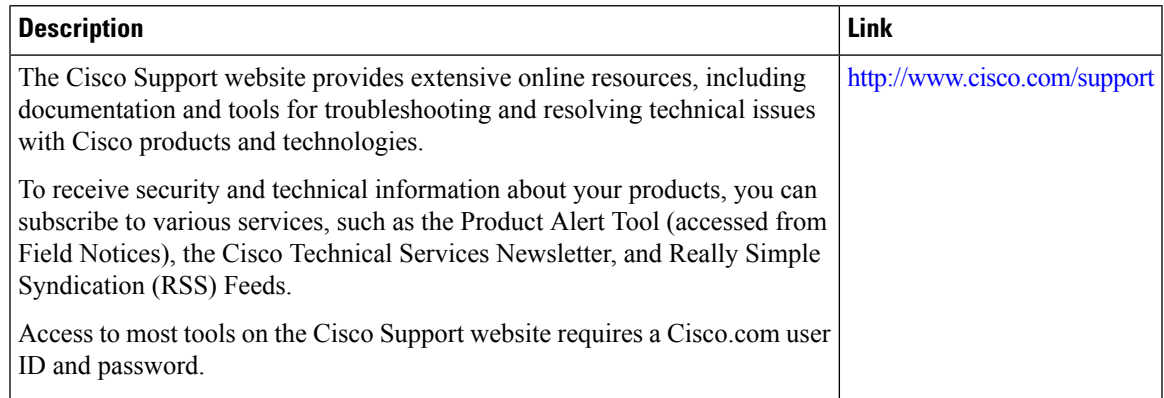

# <span id="page-8-0"></span>**Feature Information for SSH**

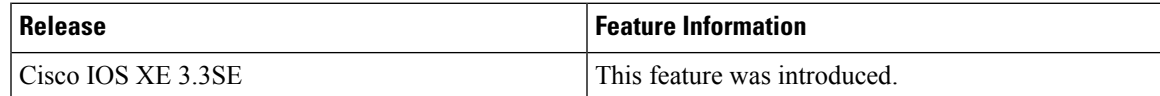

 $\mathbf I$ 

ı